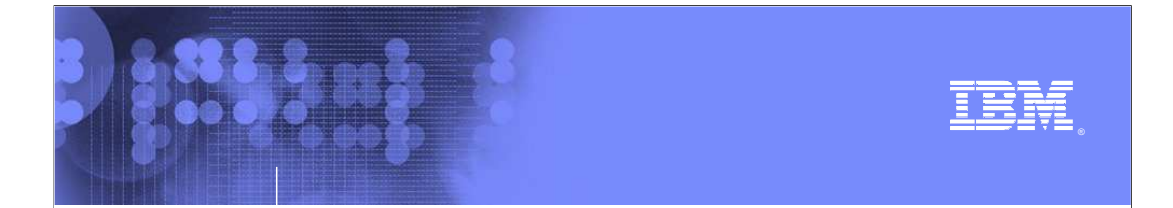

**z/OS® V1R10** 

## **GRS IPCS enhancements**

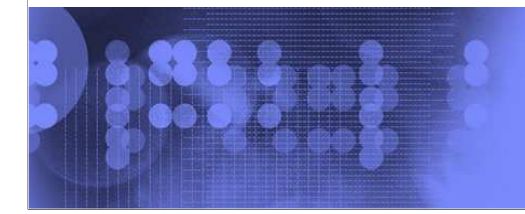

 $\mathcal O$ business on demand software

© 2008 IBM Corporation

V1R10-GRS-IPCS-ReportImprovements.ppt

© 2008 IBM Corporati

## **Table of contents**

**cooled the cool** 

- **Session objectives**
- **Overview**
- **Usage and invocation**
- **Interactions and dependencies**
- **Migration and coexistence considerations**

ended **GRS IPCS** enhancements

- **·** Installation
- **Session summary**
- **Appendix**

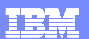

# **Session objectives**

*<u>ABoooo H</u>* 

- **The purpose of line item**
- **How to install line item**
- **How to invoke line item**
- **How to find information in the publications**

**GRS IPCS enhancements** 

© 2008 IBM Corporati

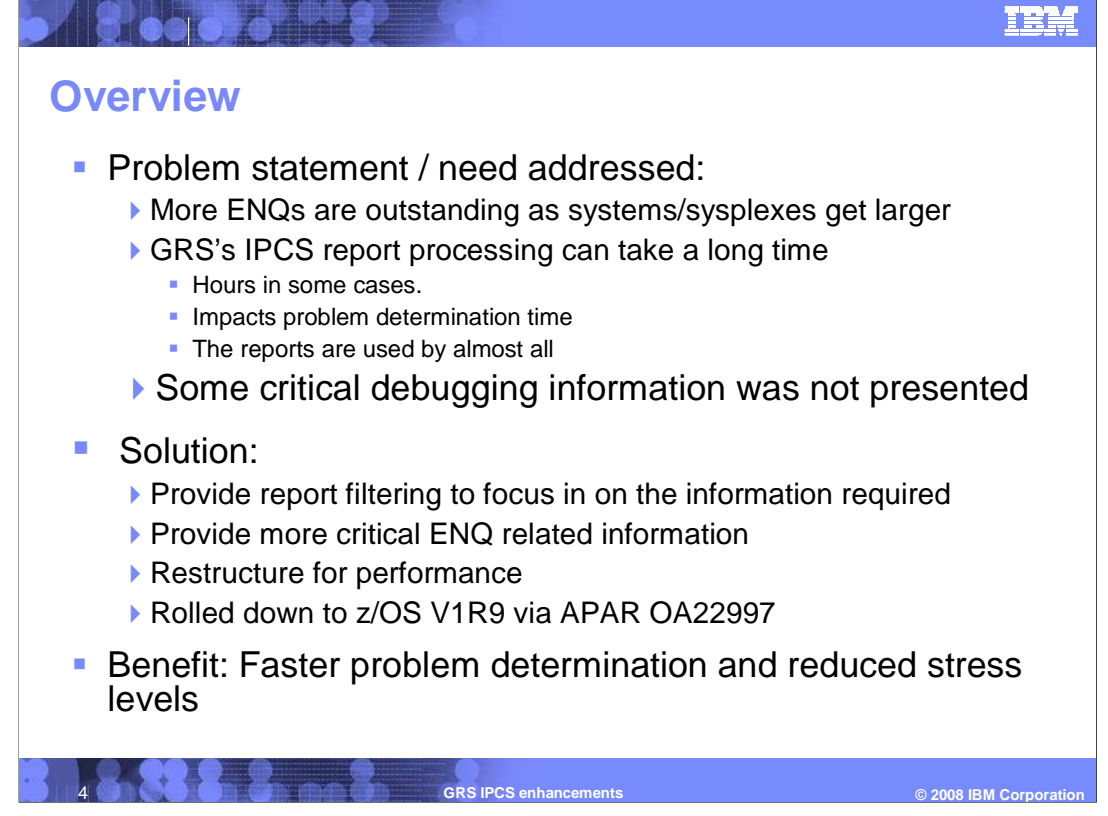

GRS IPCS reports needed to be faster and provide more diagnostic data.

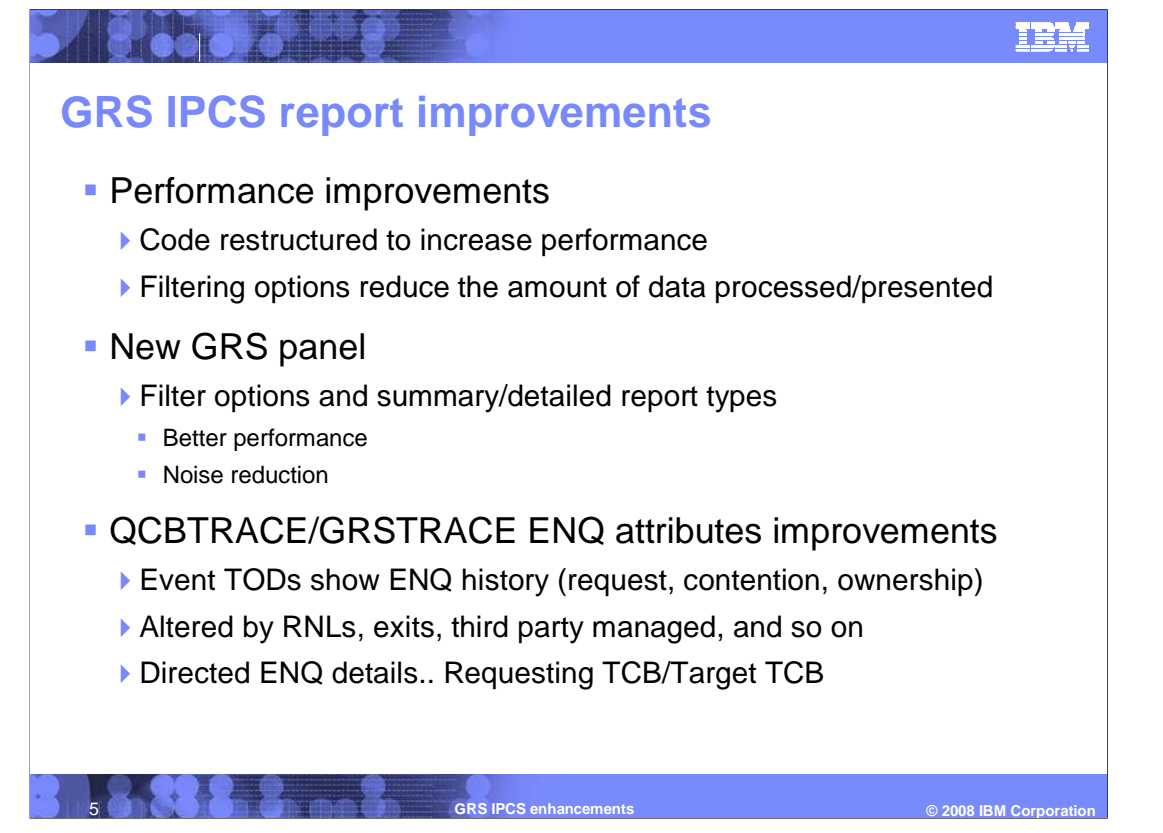

GRS has 2 major reporting interfaces. Note that GRSTRACE is the same as QCBTRACE.

 GRSDATA – provides complex wide ENQ information that is gathered by a systems wide GQSCAN at dump or execution time (if live system data).

 QCBTRACE – provides ENQ information based on internal GRS control blocks that are contained in the GRS address space of system that the dump was taken on. In STAR mode, QCBTRACE does not provide any information about other systems in the sysplex. However, it can provide more detailed ENQ information for ENQs that are obtained on the local system. It knows very little or nothing about A) the dumped system's ENQs that are related to waiters or blockers on other systems B) It nothing about holders on other systems. However, as QCBTRACE can use GRS internal control blocks, it can provide more information about the ENQs that originated on the dumping system.

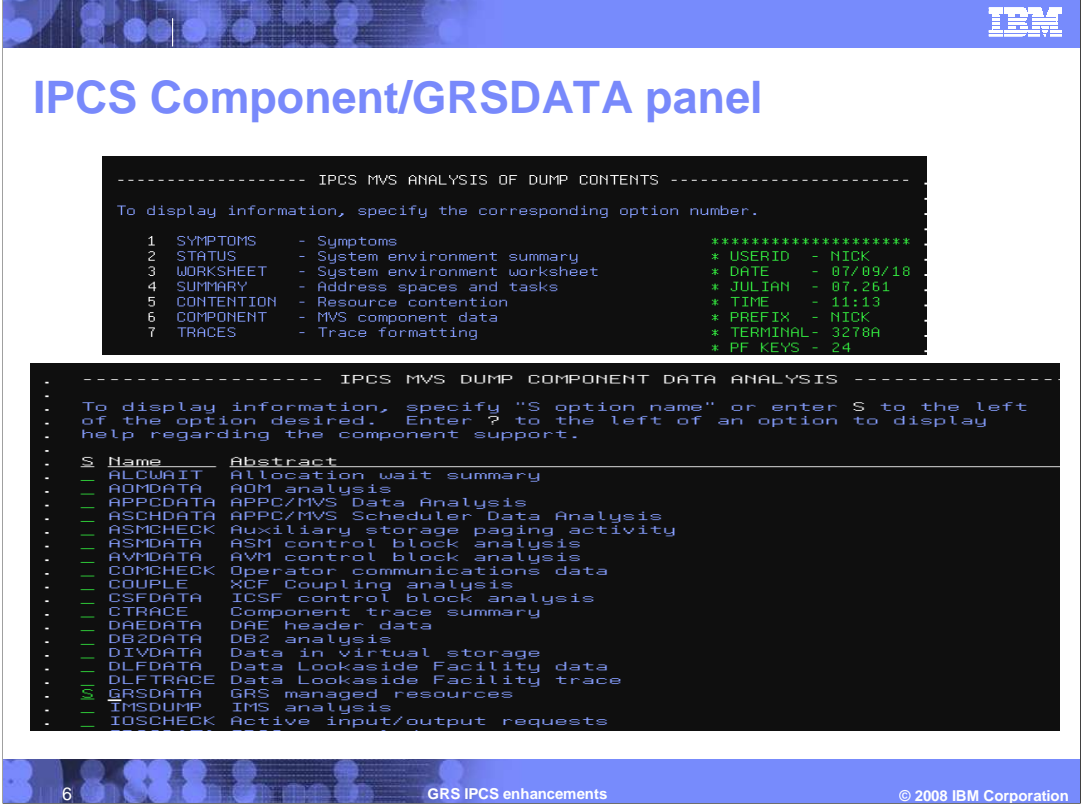

You get to the GRSDATA panel by way of

- •2-Analysis not shown on this chart
- •6-Component first screen capture on this chart
- •Then select GRSDATA second screen capture on this chart

 New keywords can also be used using keywords directly specified on the IP GRSDATA or IP VERBX GRSTRACE command.

 •Note that 5-contention from the main panel results in a GRS report that is similar to the GRSDATA Summary report when the contention filter is applied (ENQs in contention). However, it has no filter capability. GRSTRACE can provide a lot more detail for ENQs from the locally dumped system.

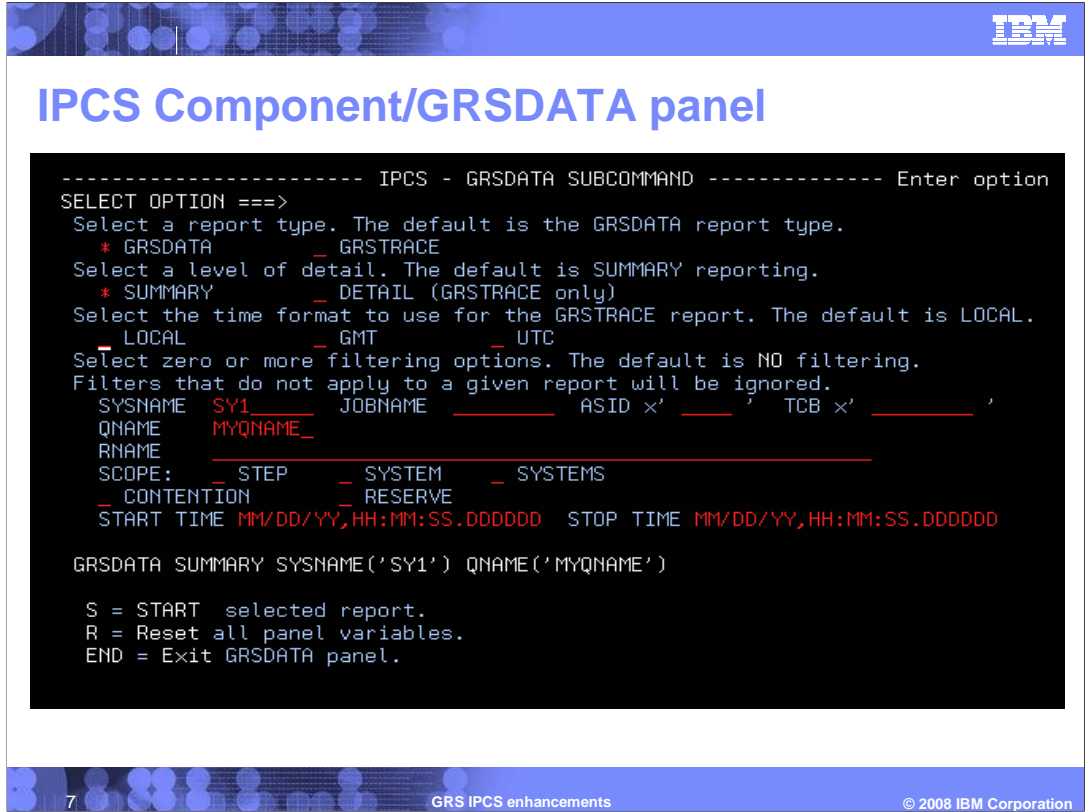

 This is the new GRSDATA IPCS panel that is presented. Directly invoking the GRSDATA or VERBX GRSTRACE commands will not present this panel.

GRSDATA Panel Filter Explanations:

 At least one requestor in a resource chain must match all of the filtering options in order for a resource to be returned.

•SYSNAME : Name of the system requesting the resource.

•JOBNAME : Name of the job requesting the resource.

 $-ASID$ : Address space number (in hex) requesting the resource.

 $\cdot$ TCB : TCB address of the requesting task.

 $\bullet$ QNAME •QNAME : QNAME (Major Name) of the resource.

•RNAME : RNAME (Minor Name) of the resource.

 $\bullet$ SCOPE : Select any combination (no selection means any scope).

 •CONTENTION : Select this to only show resources in contention. This is filter is for ENQ contention only. Device contention will not be taken into consideration.

 $\bullet$ RESERVE requests. : Select this to only show resources with non-converted RESERVE

requests.<br>START TIME :Select a start time. Only resources with requests that occurred at or after this time will be shown.

STOP TIME : Select a stop time. Only resources with requests that occurred at or before this time will be shown.

V1R10-GRS-IPCS-ReportImprovements.ppt

Page 7 of 19

. . selected on the panel LOCAL is the default These filters are only applicable for the The time filters above are expected to be in the time format LOCAL, GMT, or UTC)

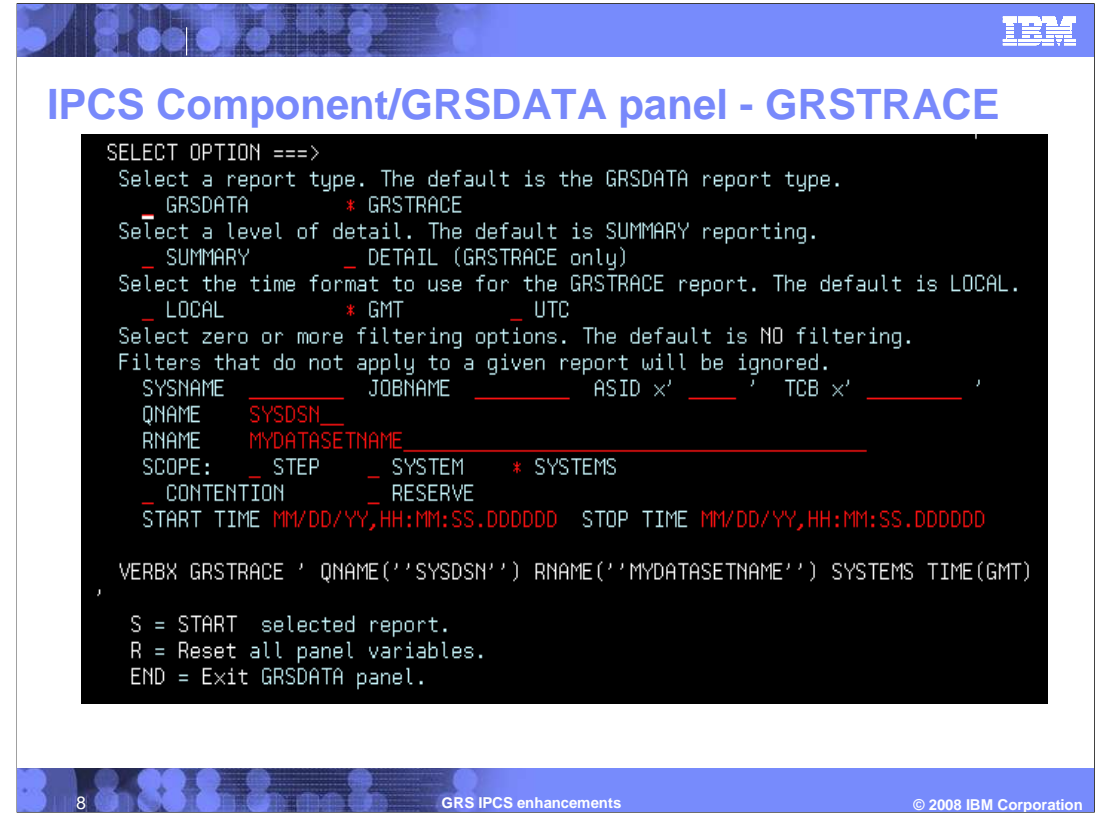

 After the report type and any filters are indicated, you enter an S on the selection option line to run the report.

 Note that as items are selected, the IP command that would be issued by hand is displayed in white. In this example the IP VERBX GRSTRACE command with associated keywords that could also be used from the command line. The filters are also re-iterated in the report header to insure that the report read understands what the selection criteria was.

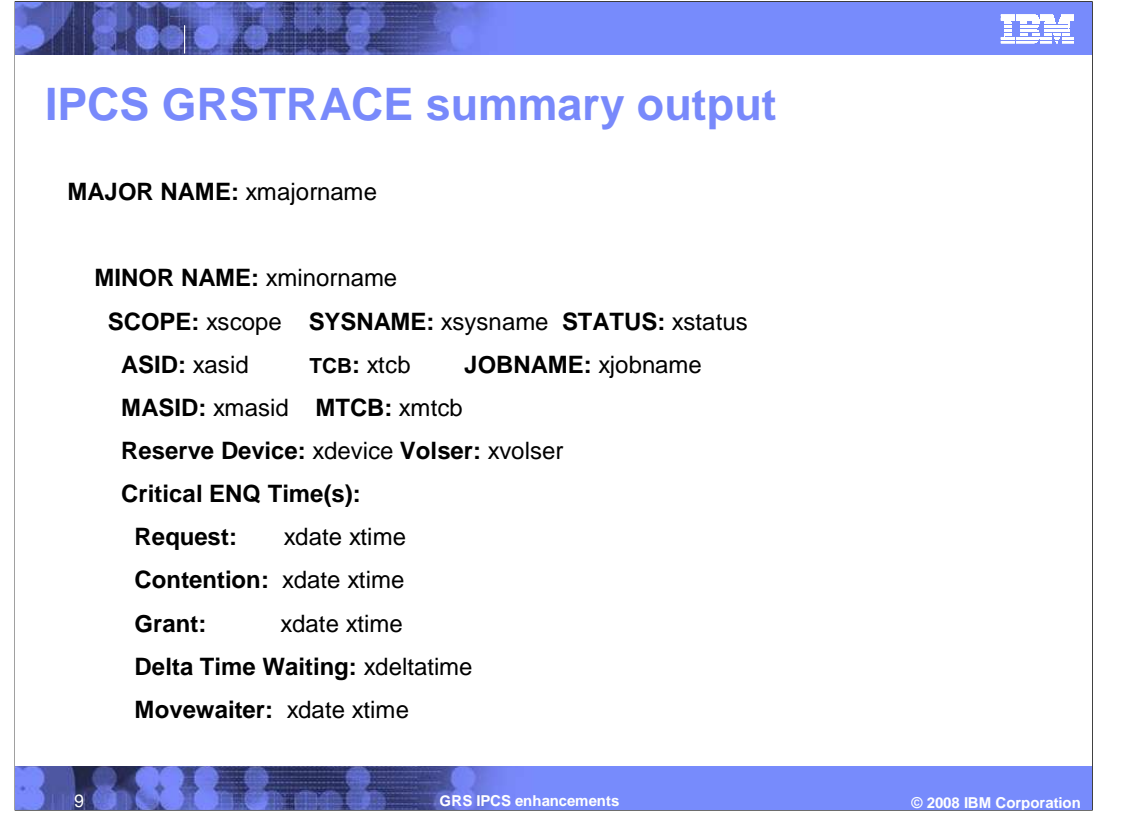

 The times related to the ENQ request are displayed: Request, Contention (if there was contention), Grant time, and Movewaiter time (if moved by ISGADMIN service). The Delta Time Waiting is only displayed if the ENQ request originally resulted in contention and then subsequently granted access after contention resolution.

 For the summary report, internal control blocks address are not displayed as they clutter up the screen. They are available in the detailed report for IBM support personnel.

 Remember that GRSTRACE only processes from the dumping system's perspective. As such, there are cases where information for remote systems is not available.

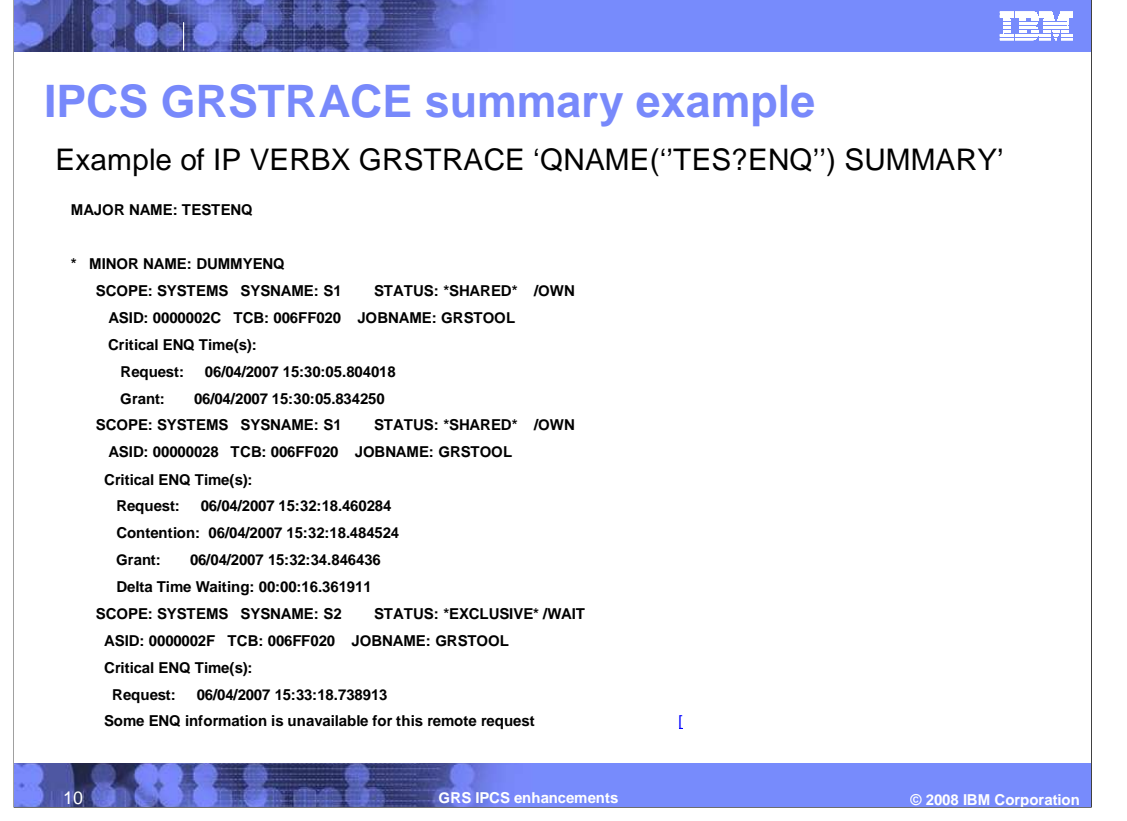

 Note that the dump was taken on S1, so information about S2's ENQ request is limited. In this example, the contention time is not available.

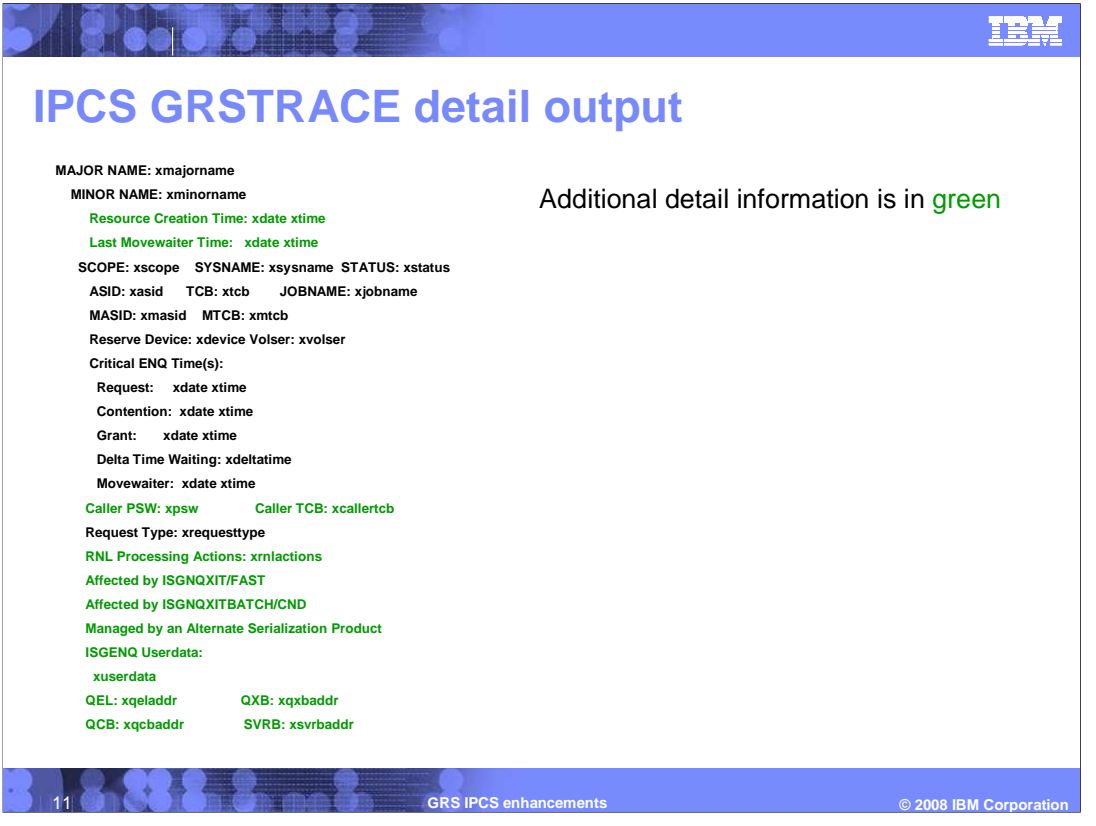

�xrnlactions can be INCL EXCL or CON

### •**New fields presented**

- •� **Userdata from an ISGENQ REQUEST=OBTAIN.**
- •� **The ENQ caller's PSW and the requesting TCB if different from the ENQ owning TCB (that is, directed ENQ)**
- •� **RNL processing actions (when applicable)**
- •� **Affected by GRS installation exits indicator**
- •� **Alternate serialization management indicator**

 •**Note that these additional items are only presented where applicable and available in the dump.** 

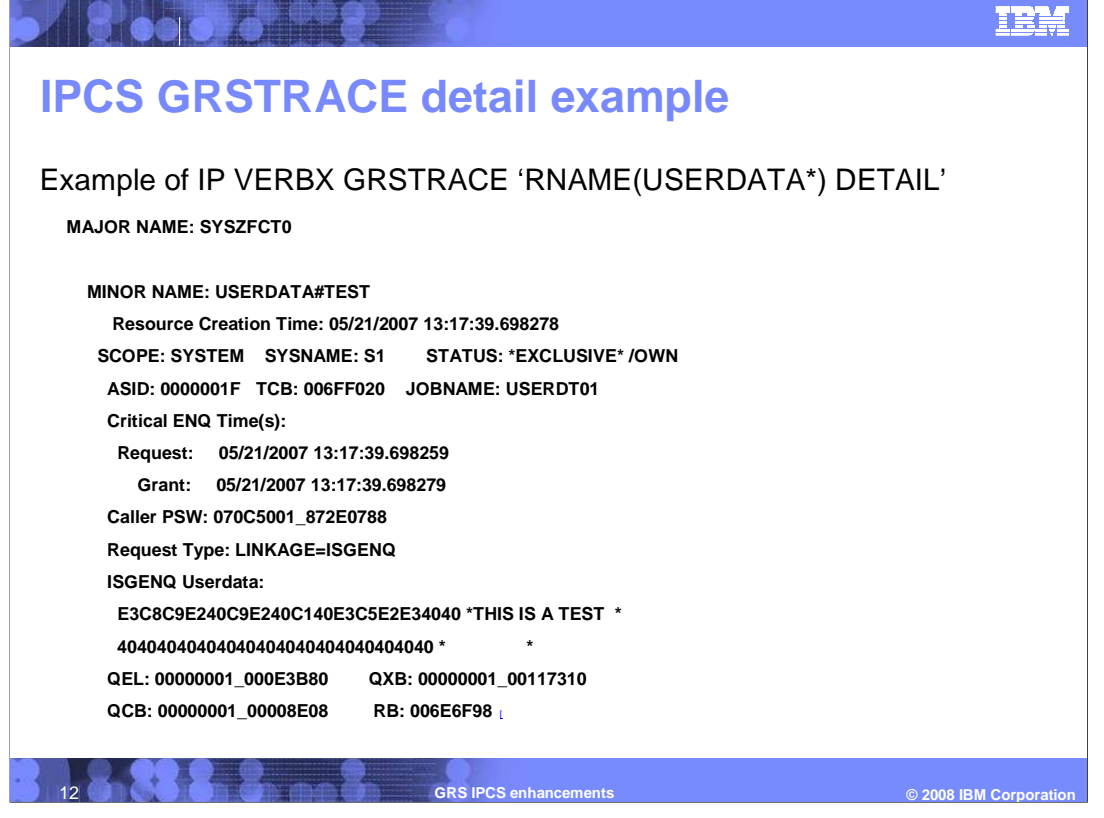

Note the wildcard in the rname pattern search.

#### IEM

# **Interactions and dependencies**

- **Hardware dependencies** 
	- ▶ None

<u> 1800 d'Il</u>

- **Software dependencies** 
	- ▶ None
- **Exploiters** 
	- �All debuggers and analysts

**13 GRS IPCS enhancements** 

© 2008 IBM Corporati

# **Migration and coexistence considerations**

 � The SPE roll back (APAR OA22997) will work with dumps taken before and after it was applied. It also changes mainline ENQ routines to gather some additional diagnostic data that is reported on. However, if the dump was taken before the APAR is applied, SPE roll back indicates that the data is not available.

 14 **GRS IPCS enhancements © 2008 IBM Corporation** 

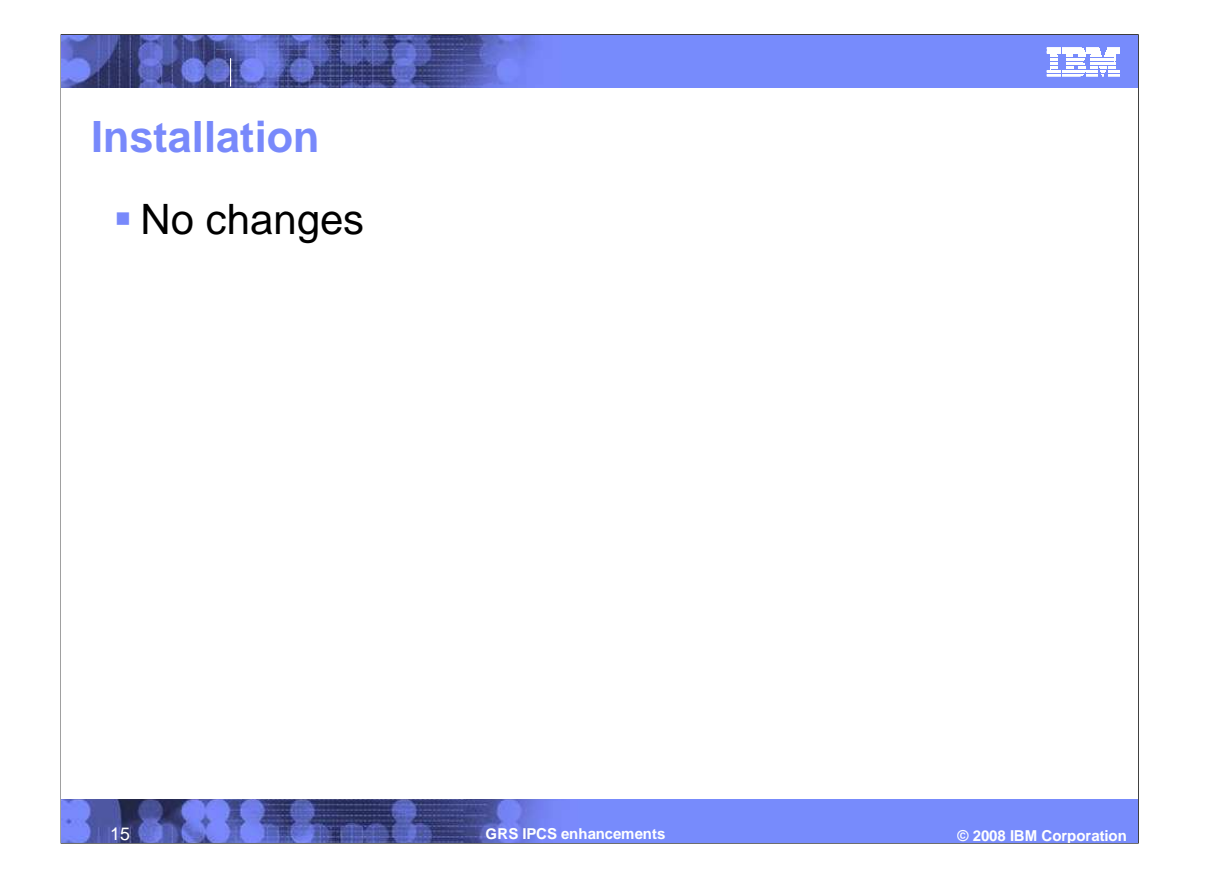

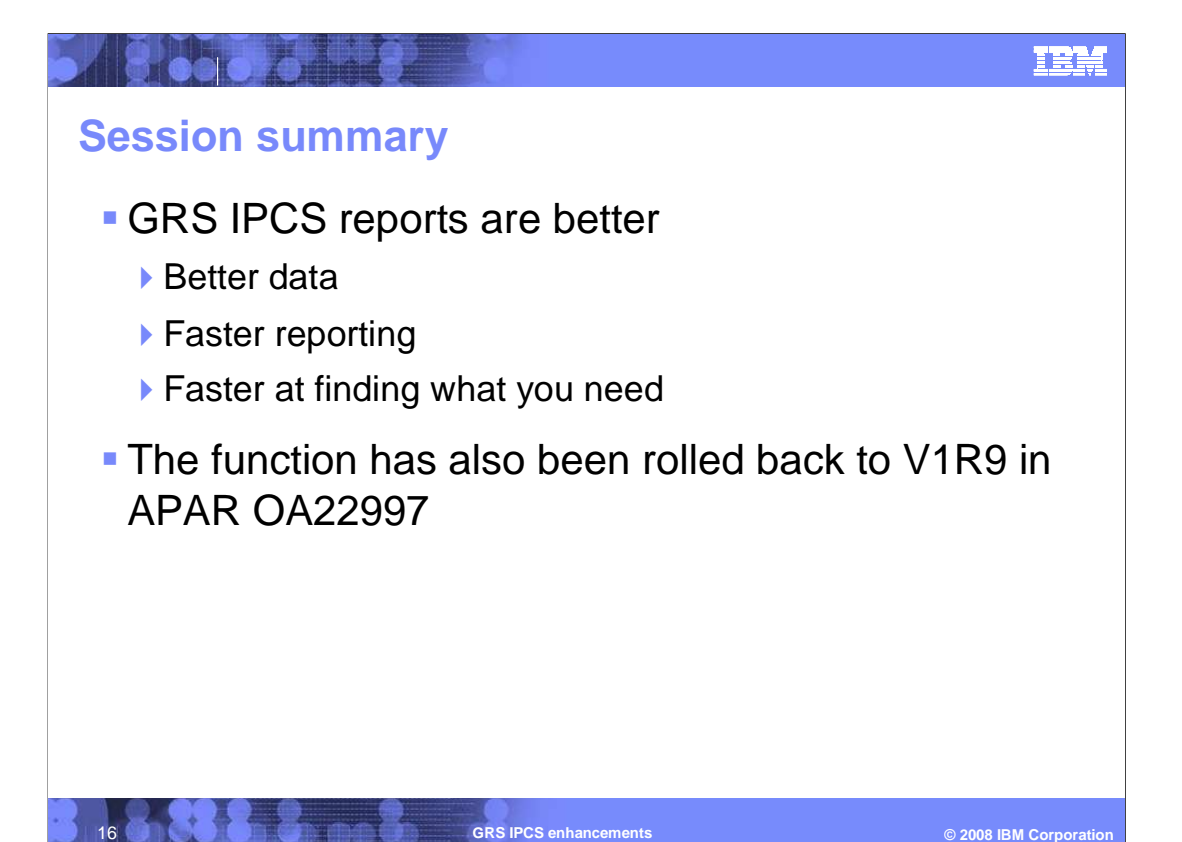

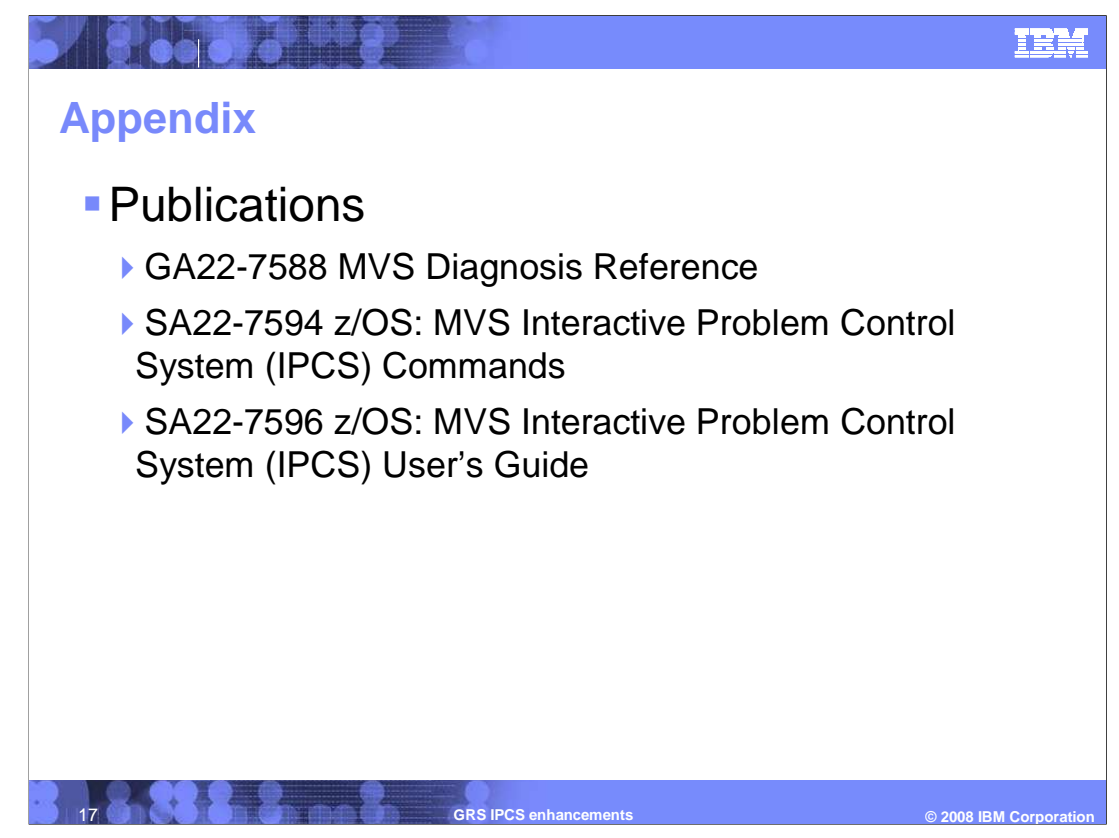

Diagnosis reference has examples of the report output.

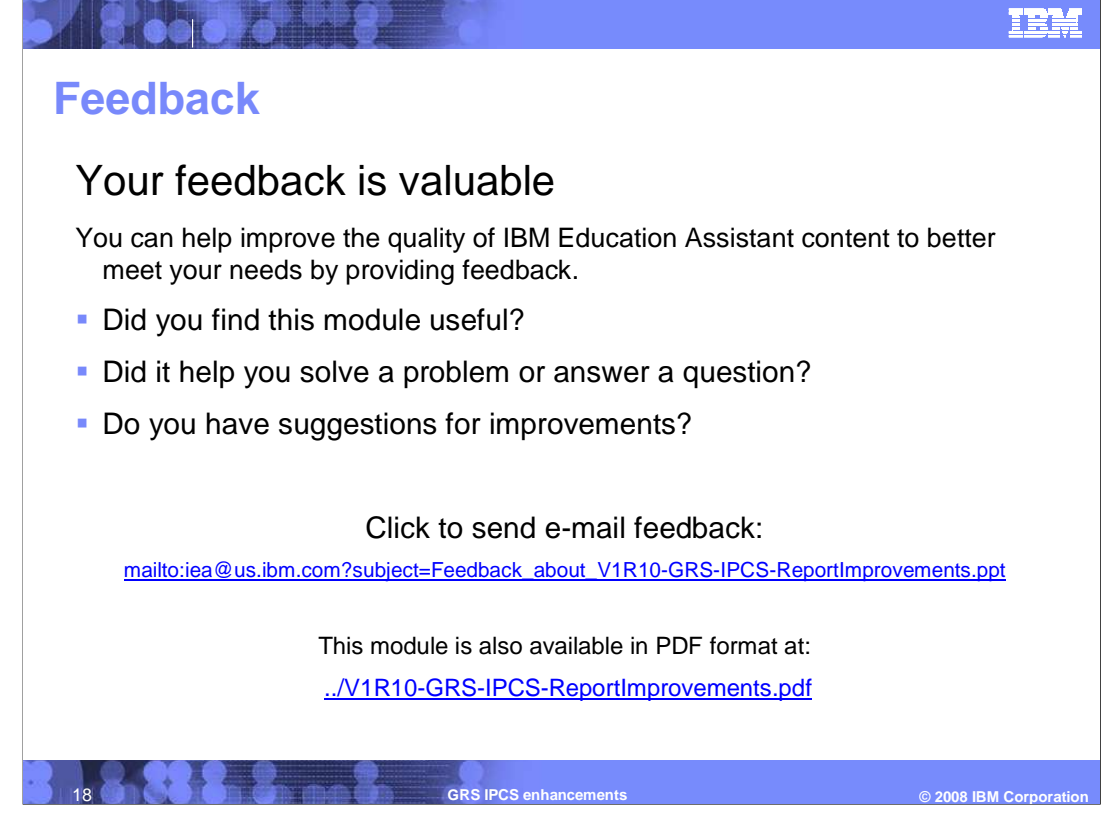

 You can help improve the quality of IBM Education Assistant content by providing feedback.

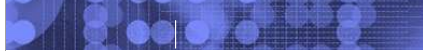

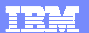

### **Trademarks, copyrights, and disclaimers**

The following terms are trademarks or registered trademarks of International Business Machines Corporation in the United States, other countries, or both: IBM z/OS

A current list of other IBM trademarks is available on the Web at http://www.ibm.com/legal/copytrade.shtml

Product data has been reviewed for accuracy as of the date of initial publication. Product data is subject to change without notice. This document could include<br>statements regarding IBM's future direction and intent are su

Information is provided "AS IS" without warranty of any kind. THE INFORMATION PROVIDED IN THIS DOCUMENT IS DISTRIBUTED "AS IS" WITHOUT ANY WARRANTY, EITHER EXPRESS OR IMPLIED. IBME EXPRESSLY DISCLAIMS ANY WARRANTIES OF MERCHANTABILITY, FITNESS FOR A PARTICULAR<br>PURPOSE OR NONINFRINGEMENT. IBM shall have no responsibility to update this information. IBM product

IBM makes no representations or warranties, express or implied, regarding non-IBM products and services.

The provision of the information contained herein is not intended to, and does not, grant any right or license under any IBM patents or copyrights. Inquiries regarding<br>patent or copyright licenses should be made, in writin

IBM Director of Licensing IBM Corporation North Castle Drive Armonk, NY 10504-1785 U.S.A.

Performance is based on measurements and projections using standard IBM benchmarks in a controlled environment. All customer examples described are presented<br>as illustrations of how those customers have used IBM products a

© Copyright International Business Machines Corporation 2008. All rights reserved.

Note to U.S. Government Users - Documentation related to restricted rights-Use, duplication or disclosure is subject to restrictions set forth in GSA ADP Schedule Contract and IBM Corp.

19 **GRS IPCS enhancements** 

 **IPCS enhancements <b>COLLEGENS COLLEGENS COLLEGENS COLLEGENS COLLEGENS COLLEGENS COLLEGENS**